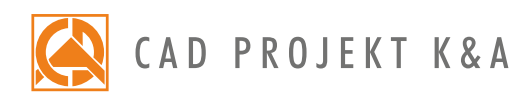

Czas trwania: 6 godzin Rozpoczęcie szkolenia: 9.00 Przerwa obiadowa: 12.00-12.30 Zakończenie szkolenia: 15.00

## **CAD Kuchnie z Modułem Render PRO** Program szkolenia

Obsługa programu CAD Kuchnie z Modułem Render PRO\*

## **Dzień I**

Podstawy projektowania w środowisku CAD Kuchnie 7.X, projektowanie przy użyciu gotowych obiektów 3D

- 1. Zagadnienia wstępne oraz przygotowanie grupy do szkolenia.
- 2. Podstawowe informacje o programie.
- 3. Omówienie funkcji okna wyboru projektu.
- 4. Analiza projektu kuchni, na podstawie którego będzie przeprowadzane szkolenie.
- 5. Stworzenie pliku projektu.
- 6. Poruszanie się po projekcie, praca z widokami.
- 7. Wyrysowanie szkicu pomieszczenia i przetworzenie szkicu w ściany.
- 8. Edycja narysowanego pomieszczenia z wykorzystaniem "Edytora ścian".
- 9. Wprowadzenie elementów ścian (tj. skosy podstawowe, standardowe okna i drzwi, okna parametryczne oraz dodatki).
- 10. Omówienie punktów przyciągania.
- 11. Rysowanie kształtów dwuwymiarowych z wykorzystaniem narzędzi rysunkowych.
- 12. Przesuwanie i kopiowanie obiektów w trzech wymiarach.
- 13. Wykonanie zabudowy G-K z wykorzystaniem narzędzia "Elementy dowolne".
- 14. Techniki wstawiania szafek.
- 15. Edycja parametrów szafek.
- 16. Generowanie i edycja blatów typowych.
- 17. Tworzenie blatów o nietypowym kształcie.
- 18. Dokumentacja blatów.
- 19. Wykorzystanie narzędzia "słupy i ścianki", przykłady zastosowania brył.
- 20. Generacja listew.
- 21. Edytor profili listew wykończeniowych.
- 22. Rozmieszczenie listew wykończeniowych po wyrysowanej ścieżce.
- 23. Wprowadzanie sprzętu AGD.
- 24. Wykorzystanie funkcji "Elementy kuchenne".
- 25. Wycena kuchni oraz wprowadzenie elementów składowych szafek do wyceny.
- 26. Wymiana zestawów z poziomu środowiska pracy.
- 27. Wymiarowanie dodatkowe.
- 28. Stworzenie szafki o nietypowych wymiarach z wykorzystaniem Edytora Szafek.
- 29. Wstawianie elementów wyposażenia wnętrz oraz edycja ich parametrów.
- 30. Dodawanie modeli do bazy użytkownika z wykorzystaniem narzędzia "Konwerter".
- 31. Import i eksport bazy użytkownika.
- 32. Wizualizacja informacje ogólne.
- 33. Praca z modułem Materiały, nakładanie i edycja tekstur.
- 34. Dodawanie tekstur własnych.
- 35. Wykorzystanie modułu farb (Sigma, Tikkurila).
- 36. Wykorzystanie kolorów kuchennej bazy danych.
- 37. Wymiana zestawów z poziomu wizualizacji.

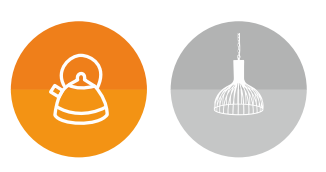

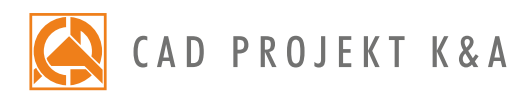

## **Dzień II**

Wizualizacja projektu: Render PRO oraz Dokumentacja techniczna.

- 38. Przygotowanie projektu, na podstawie którego realizowane będzie szkolenie.
- 39. Omówienie ustawień parametrów świateł.
- 40. Omówienie ustawień właściwości materiałów (połysk, przezroczystość, odbicia, chropowatość, mapowanie wypukłości).
- 41. Wykonanie wizualizacji podstawowej z zapisem efektu w formacie jpg.
- 42. Omówienie funkcjonalności Modułu Render PRO z podziałem na obliczenia Radiosity oraz Path tracing.
- 43. Wykonanie obliczeń Radiosity.
- 44. Final Gathering zastosowanie.
- 45. Użycie metody obliczeniowej Ray tracing.
- 46. Wykonanie zdjęcia w wizualizacji z wykorzystaniem obliczeń Radiosity.
- 47. Eksport wizualizacji do aplikacji CAD Share-it oraz aplikacji obserVeR.
- 48. Funkcje i zapis ścieżki kamery.
- 49. Prezentacja projektu w postaci filmu AVI.
- 50. Path tracing, omówienie funkcjonalności, porównanie z obliczeniami Radiosity.
- 51. Wykonanie fotorealistycznej wizualizacji, zapis zdjęć po obliczeniach Path tracing.
- 52. Wykonanie zdjęcia sferycznego panorama 360, publikacja w mediach społecznościowych.
- 53. Omówienie i zastosowanie tonacji barwnych.
- 54. Omówienie filtrów.
- 55. Wykonanie zapisu sekwencyjnego wizualizacji kilku widoków jednocześnie.
- 56. Omówienie okna dokumentacji.
- 57. Generowanie dokumentacji wg dostępnych szablonów.
- 58. Omówienie funkcjonalności poszczególnych stron.
- 59. Dodawanie kładów do wygenerowanych stron.
- 60. Uzupełnianie dokumentacji o dodatkowe informacje, wczytywanie wizualizacji.
- 61. Zamiana obiektów na symbole.
- 62. Edycja i tworzenie tabelki.
- 63. Zapis dokumentacji. Eksport dokumentacji do pliku pdf.
- 64. Sprawdzenie wiadomości i pytania własne.

\*Szkolenie dwudniowe realizowane jest w czasie 12 godzin (w tym 1/2 h przeznaczone na przerwę). Kursy organizuje CAD Projekt K&A na warunkach określonych w regulaminie szkoleń.

Data aktualizacji: 05.06.2019 r.

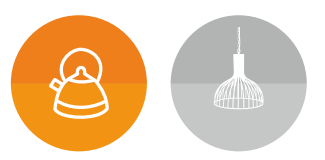